NETLAB is a software and hardware system that lets you remotely control real routers, switches, and virtual PCs through a Web browser, so you can do Cisco projects anytime from any computer that has an Internet connection.

- 1. To connect: open a browser and go to **[http://147.144.51.247](http://147.144.51.247/)**
- 2. Log in with the username and password your instructor gave you.
- 3. Click on the **Scheduler** icon, as shown to the right on this page.
- 4. At the **Select Class**  screen appears, click **CNIT\_202E\_F09\_TR\_#7 8242**
- 5. At the next screen, click the desired exercise, as shown to the right on this page.
- 6. Select one of the "BASIC ROUTER POD v2" columns, as shown to the right on this page, and click on an available time.

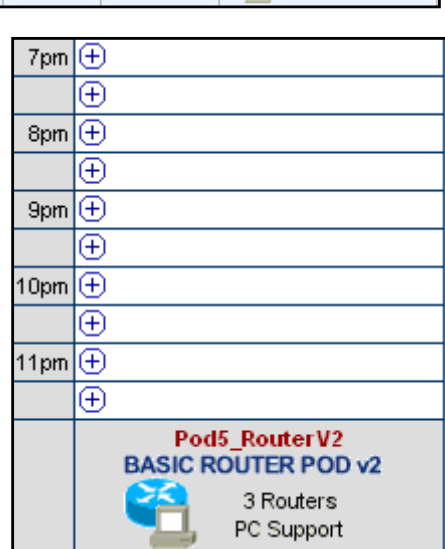

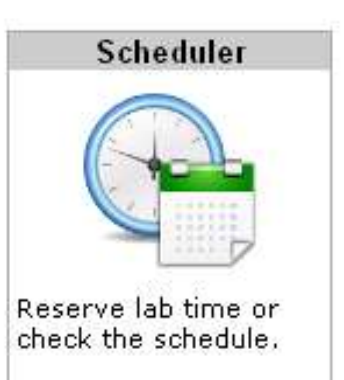

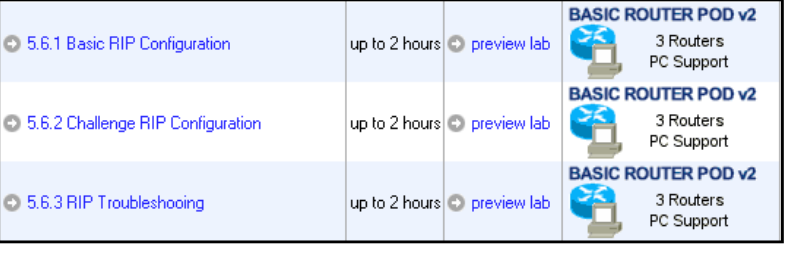

- 7. On the next page, set the **End Time**  to **2.0 hours**, and set the **Initial Configuration** to "**no configs loaded (clean)**", as shown to the right on this page. Click "**Confirm Reservation**".
- 8. On the next page, click "**I'm Done**".
- 9. If your reservation was for a future time, you need to wait till that time.
- 10. When the scheduled time comes, log in to NETLAB and click "**ENTER LAB**".
- 11. You have to wait for 5-10 minutes for the lab to initialize.
- 12. When the lab is ready, click on the PCs, Routers, and Switches (if any) to control the devices. The router logins are **cisco**  and **class**
- 13. When you are done, click

the "**I'M DONE**" button, so other students can use the pods.

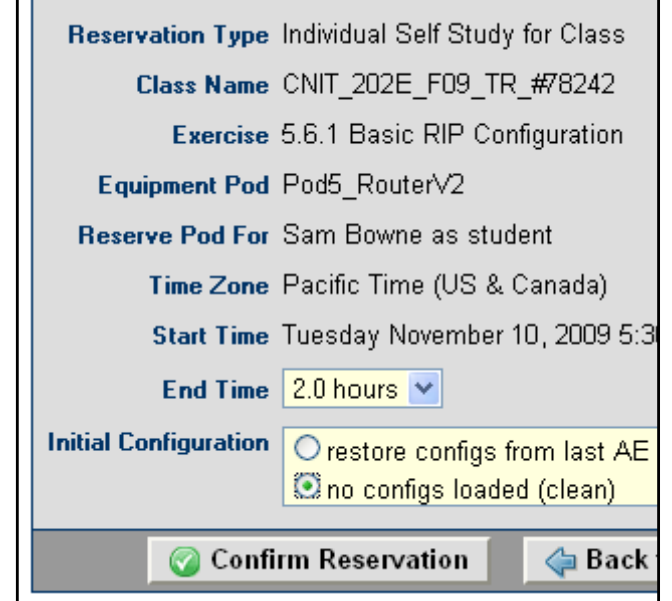

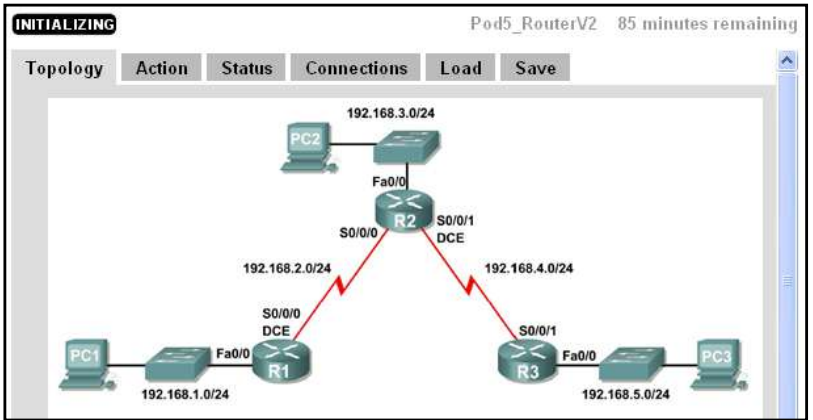